# Initiation au logiciel Matlab

- Faire des simulations numériques
- Représenter graphiquement les résultats
- Sera utilisé en cycle préparatoire (projets) et en cycle ingénieur
- Attention, Matlab <sup>n</sup>'est pas un logiciel libre : le logiciel libre Scilab est très voisin

# Calendrier des séances de TP

Quand ?

- Groupe 1 les mardis 7 et 14, 9h à 12h
- Groupe 2 les mercredis 8 et 15, 14h à 17h
- Groupe 3 les lundis 6 et 13, 9h à 12h

Où ?

A la Maison de l'Ingénieur, salle SUN (rezde-chaussée)

#### Matlab comme calculette graphique

>> x=0 : pi/50 : 2\*pi ; plot(sin(3 \* x),sin(2 \* x) / 2)

\* pour la multiplication, / pour la division

- () pour évaluer une fonction
- : sert à définir des vecteurs-lignes dont les éléments sont uniformément espacés
- ; empêche l'affichage du résultat plot trace une ligne brisée

```
\Rightarrow x+sin(x), \Rightarrow x+2
sont acceptés
>> X^*X>> X^{3}>> 2^x>> 1/xErreurs !
```
# **Matrices**

Dans Matlab, uniquement des tableaux rectangulaires de chiffres appelés matrices.

 $>> A=[-2 1 0]$ 

retourne une matrice à une ligne=vecteur-ligne  $\Rightarrow$  B=[1;4;3]

retourne une matrice à une colonne= vecteurcolonne

 $\Rightarrow$  C=[-2 1 0;2 5 6]

retourne une matrice à 2 lignes et 3 colonnes.

plot prend deux vecteurs-lignes x et y de même longueur et retourne une figure, ligne brisée joignant les points de coordonnées [x $_{\mathsf{i}}$  y $_{\mathsf{i}}$ ]

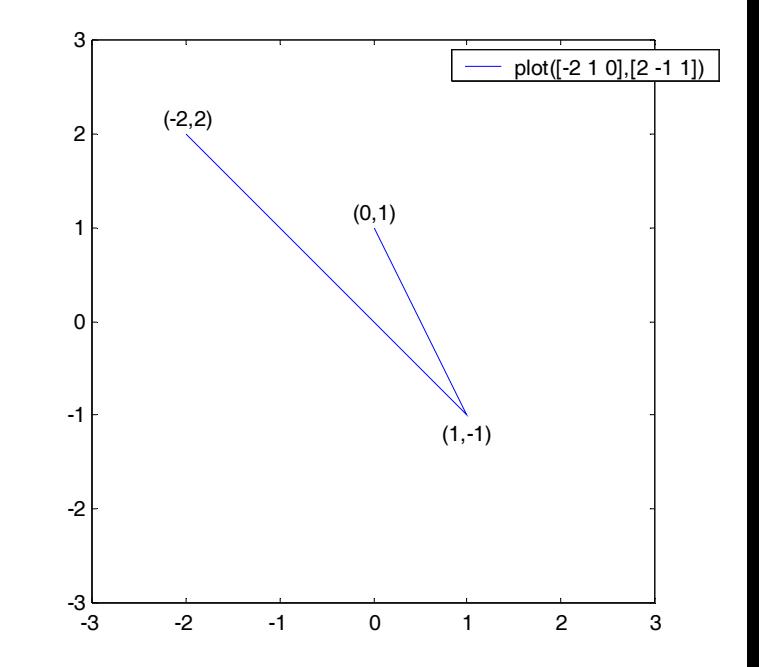

### Opérations sur les matrices

Les fonctions préprogrammées comme sin, cos, tan, exp, log, abs, sqrt <sup>s</sup>'appliquent à chaque coefficient d'une matrice.

 $>> X^*X >> X^03 >> 2^0X >> 1/x$ 

effectuent aussi les opérations souhaitées élément par élément.

>> a:b:c

retourne les termes de la progression arithmétique de raison b, de valeur initiale a, qui sont inférieurs ou égaux à c.

 $\gg$  a:b

est une abréviation de a:1:b.

 $\Rightarrow$  x(2)  $\Rightarrow$  x(end)  $\Rightarrow$  x(2:4)

pour récupérer des éléments d'un vecteur (ligne ou colonne).  $>> X'$ 

est la matrice transposée (échange lignes et colonnes).

```
\Rightarrow zeros(1,4) \Rightarrow ones(3,1)
```
sont des matrices pleines de 0 ou de 1.

#### Exemple : demi-périmètre d'un polygone régulier à 2 n côtés

u<sub>n</sub>=2<sup>n</sup> sin(pi/(2<sup>n</sup>)), n>0

Pour construire un vecteur qui contient les 100 premiers termes de la suite,

>> n=1:30;u=(2.^n).\*sin(pi./2.^n)

>> format long e

>> u-pi

>> u(27:end)

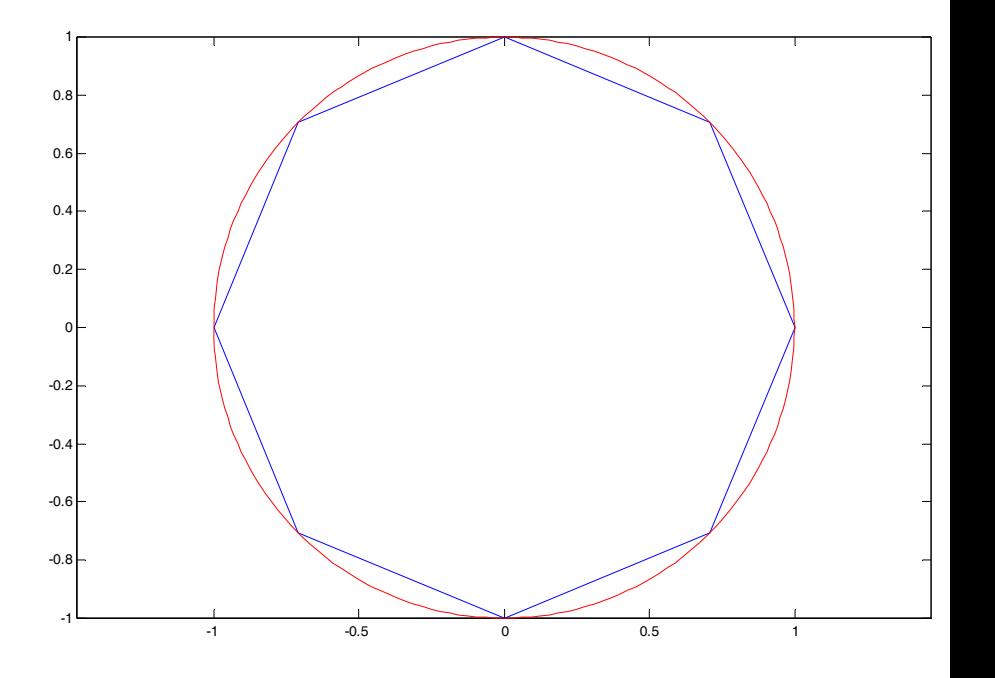

#### Représentation graphique d'une suite

>> plot(n,u,'r\*');xlabel('n');title('demi-périmètre…') retourne

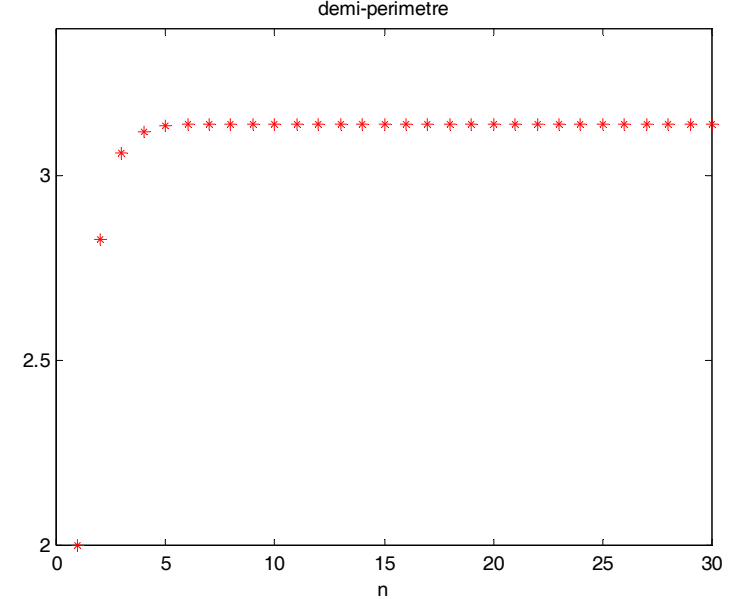

Pour davantage d'options graphiques, interroger help plot

# Créer de nouvelles fonctions

```
\Rightarrow f=inline('1./(t.^2 +1)')
\gg f(0:5)
```
Autre moyen, mieux adapté à des fonctions plus compliquées (sousprogrammes), on lance un éditeur >> editqui ouvre un fichier dans lequel on tape

```
function
z
=mafonction(t)
z= 1./(t.^2 +1);
```
et on sauvegarde le fichier sous le nom mafonction.m (obligatoire) >>mafonction(3)

Attention, mafonction ne passe pas toujours à travers les vecteurs.

#### Branchement conditionnel

Exemple : redéfinir la fonction valeur absolue

% valeur absolue faite maison

```
function y=absolve(x)ifx>=0y=x;elsey = -x;end
```
Attention: à la différence de la fonction préprogrammée abs, cette fonction ne passe pas à travers les vecteurs.

Autres conditions  $==, <, >, \leq, >=,$  or  $\leq$  (interroger help if).

# Suites récurrentes

On définit une suite u<sub>n</sub> par la valeur de u<sub>o</sub> ı définit une suite u<sub>n</sub> par la valeur de u<sub>o</sub> et une relation de<br>récurrence de la forme u<sub>n+1</sub>=f(u<sub>n</sub>). récurrence de la forme  $u_{n+1} = f(u_n)$ .

Exemple: 
$$
u_{n+1} = au_n + b
$$
.

\nAlors,  $u_n = c + a^n(u_0 - c)$  où  $c$  est la solution de  $c = ac + b$ .

\na = -1, b = 2,  $u_0 = 2$  donne  $u_n = 1 + (-1)^n$ .

\n>> n = 0:10; u = 1 + (-1).<sup>2</sup>n

En général, pas de formule simple. Exemple: u<sub>n+1</sub>=1+(1/u<sub>n</sub>). Alors u<sub>1</sub>=1+(1/u<sub>o</sub>), u<sub>2</sub>=1+(1/u<sub>1</sub>)=1+1/1+1/u<sub>o</sub>… Facile à programmer par une boucle.

#### Boucle

```
% suite u_n+1 = f(u_n)
```

```
function u=marecurrence(n,uo)
u=zeroes(1,n);
u(1)=f(uo);for i=1:n-1u(i+1)=f(u(i));endu
```
Attention : la boucle retourne le vecteur [u<sub>1</sub> u<sub>2</sub> … u<sub>n</sub>] sans u<sub>0</sub> Un vecteur est toujours indexé à partir de 1.

# Représentation en mode toile

- On voit mieux si une suite est convergente, bascule entre deux valeurs, etc… à l'aide de la représentation en mode toile.
- On place successivement les points [u $_{\rm 0}$  0], [u $_{\rm 0}$ les points [u<sub>0</sub> 0], [u<sub>0</sub> u<sub>1</sub>],<br>[u<sub>1</sub> u<sub>1</sub>], [u<sub>1</sub> u<sub>2</sub>], [u<sub>2</sub> u<sub>2</sub>], [u<sub>2</sub>  $\mathsf{u}_3]$ , $\dots$
- On saute de la courbe à la première bissectrice.

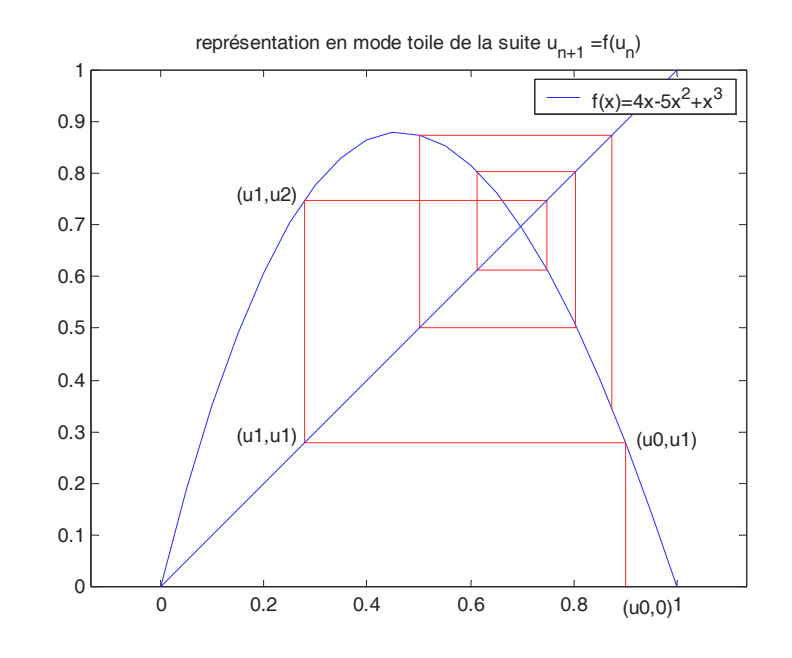

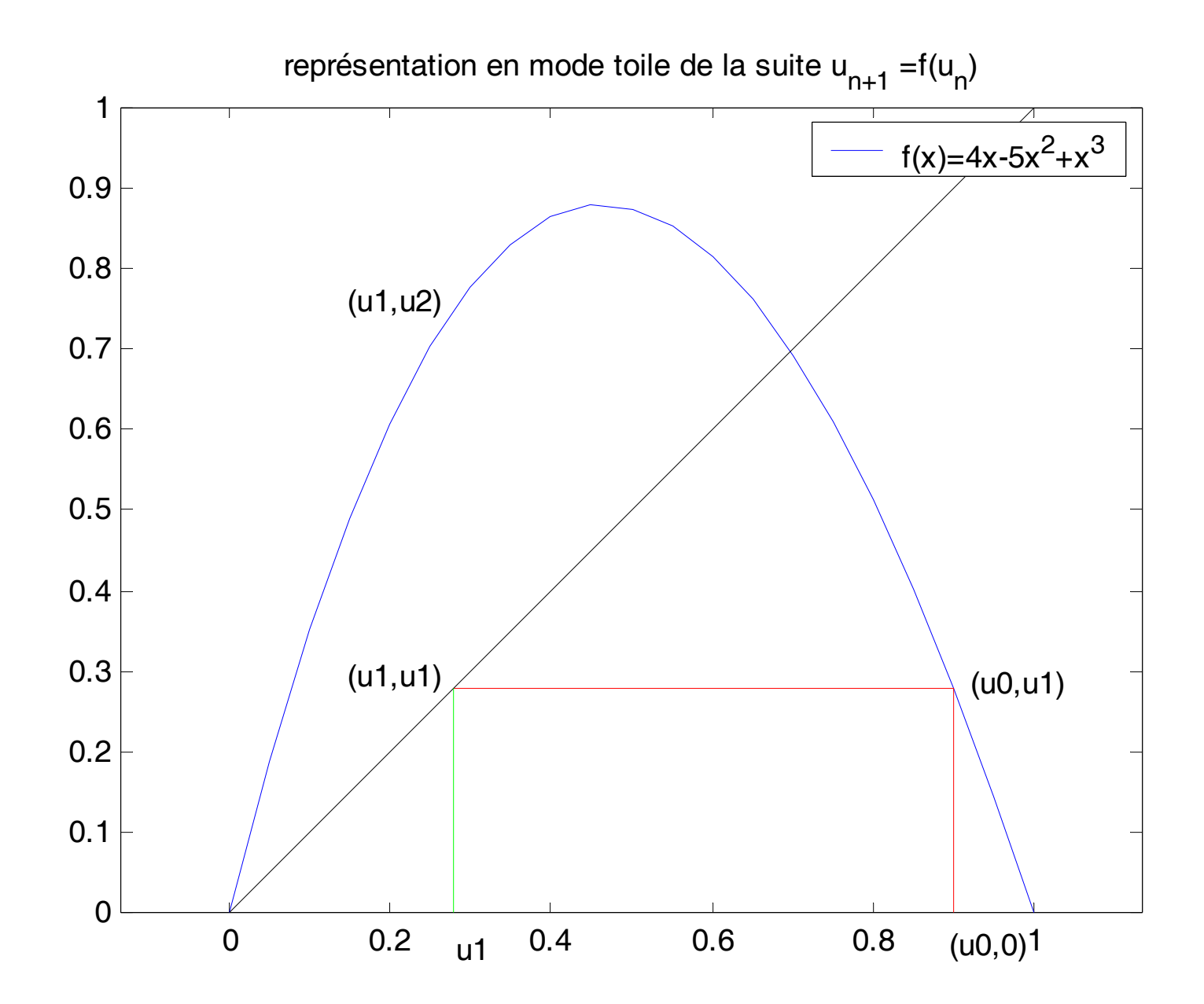

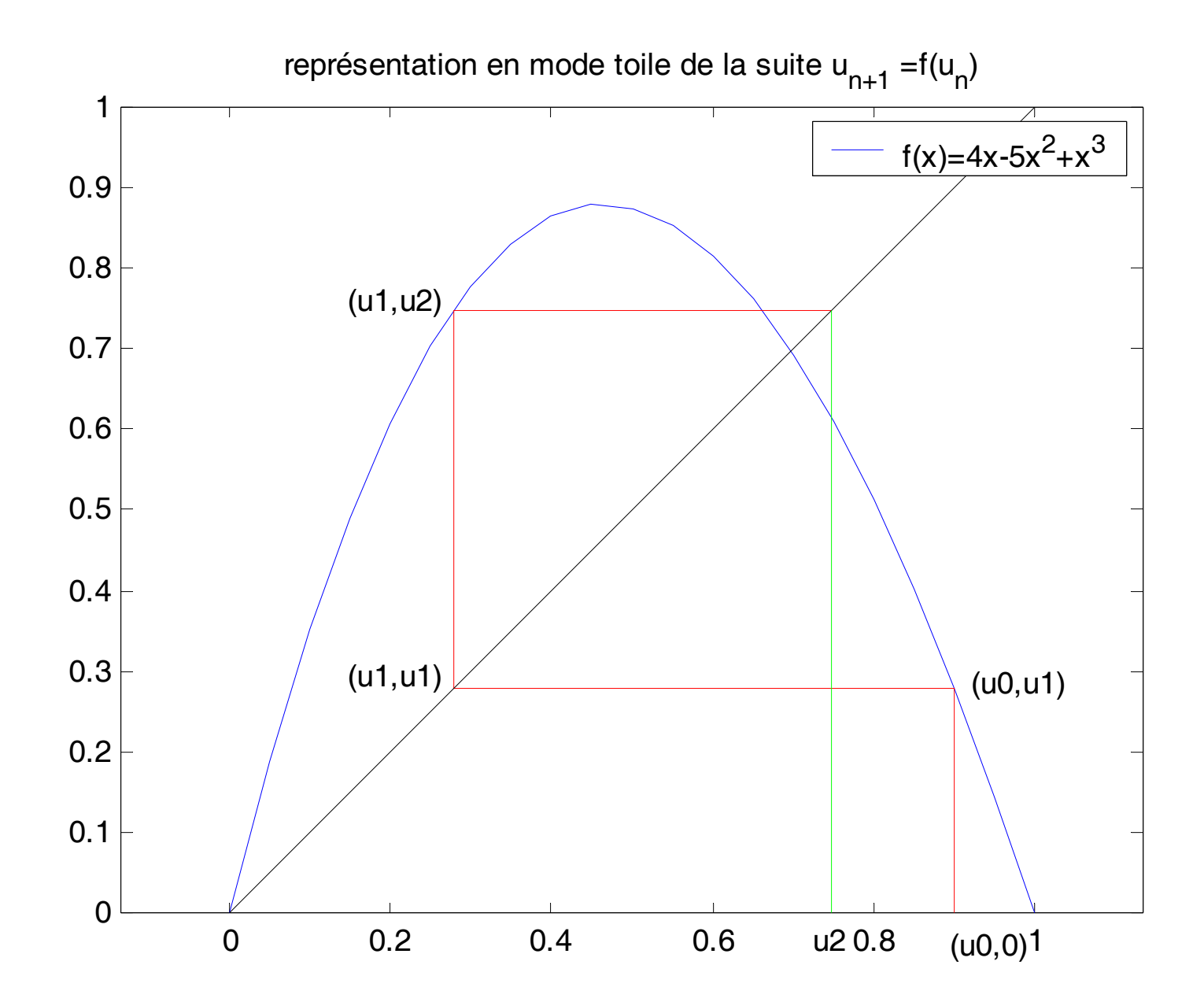

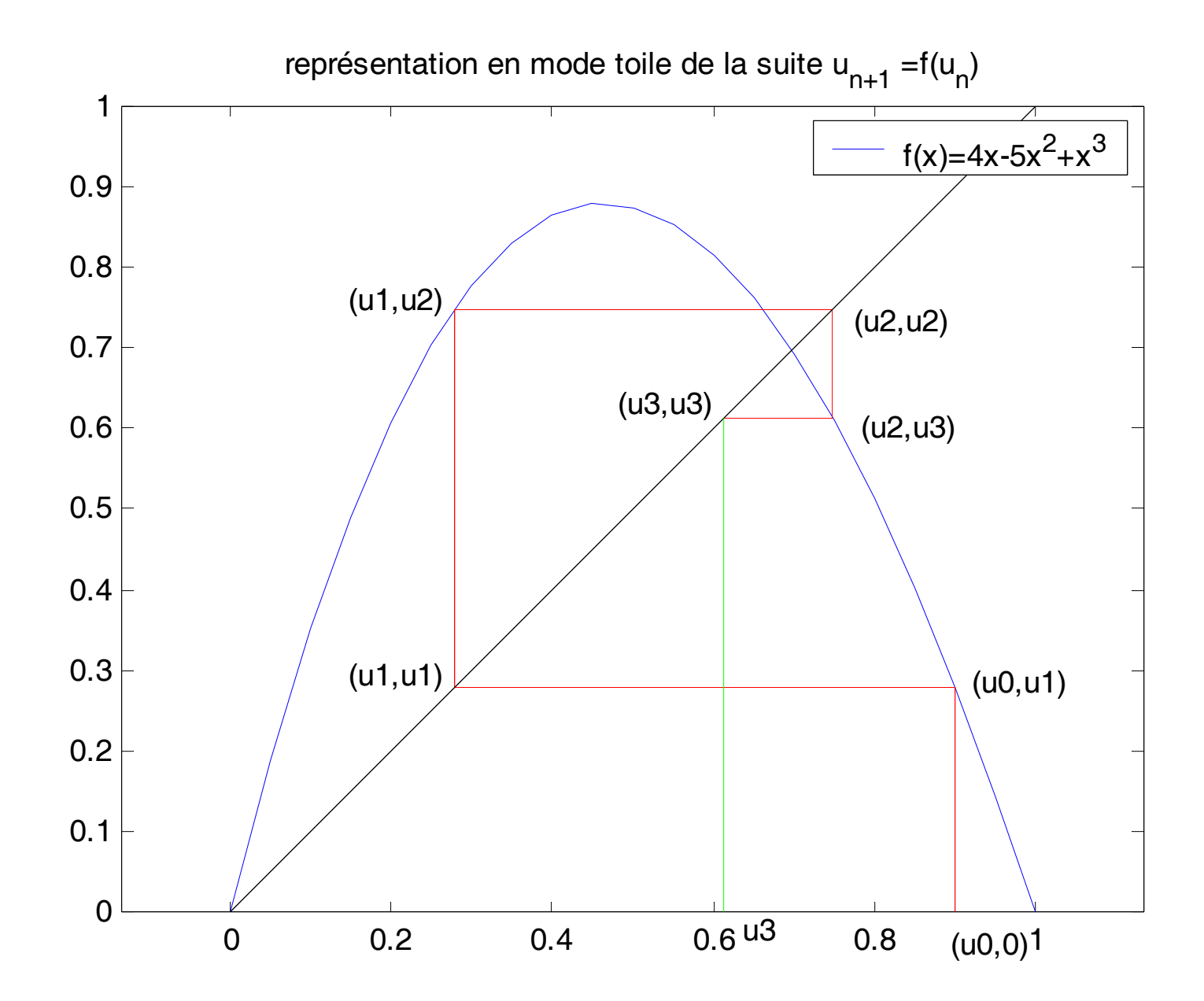

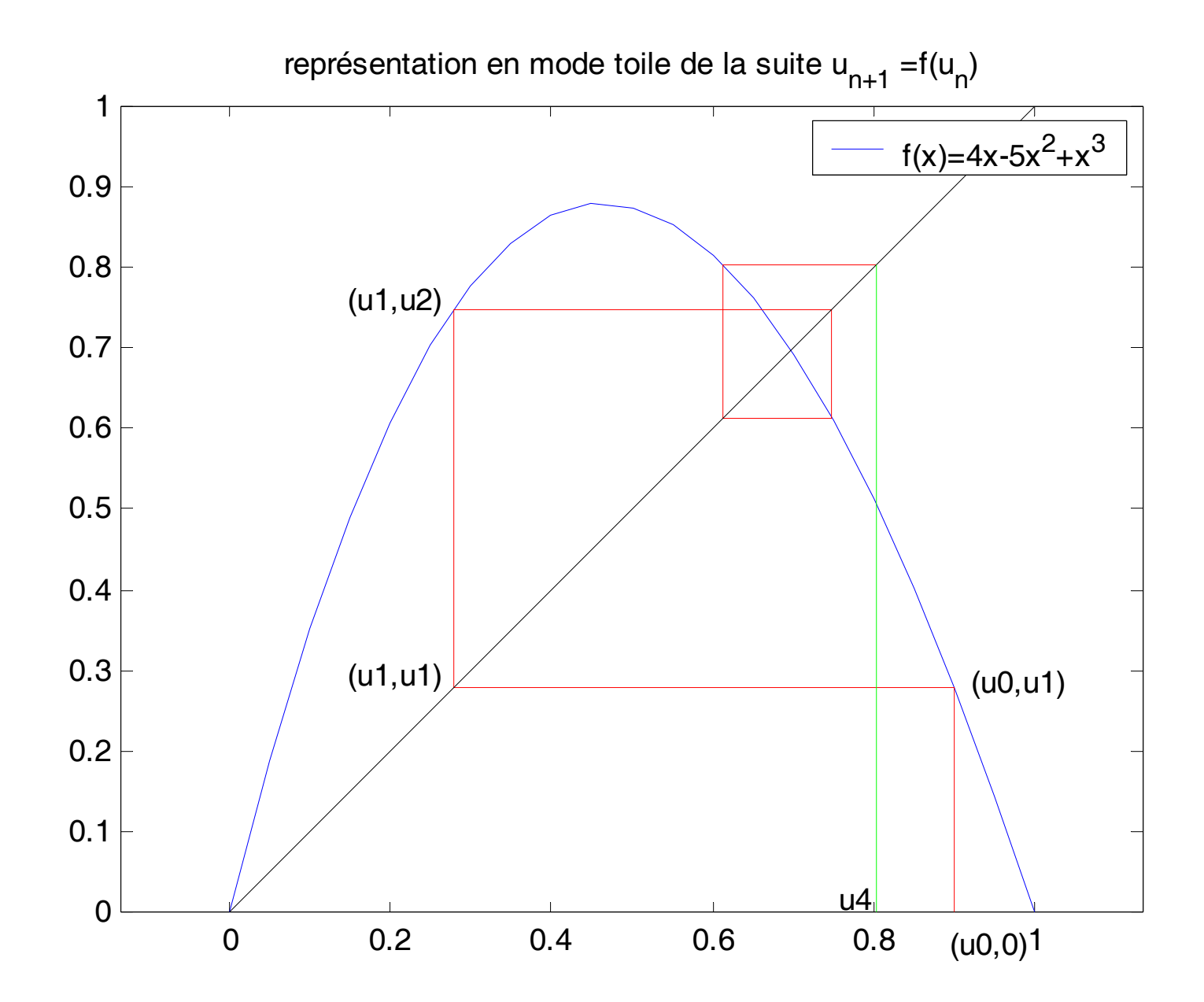

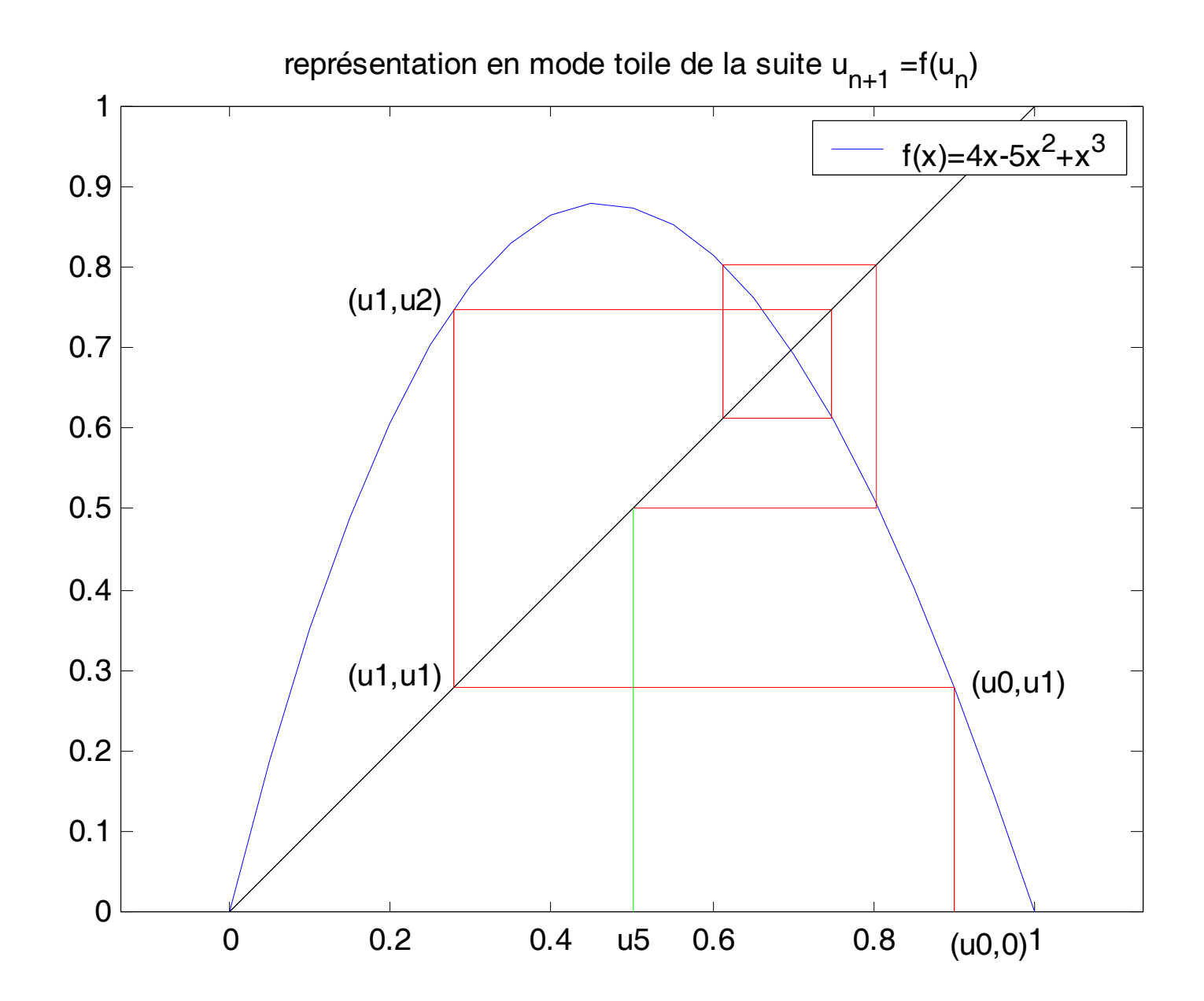

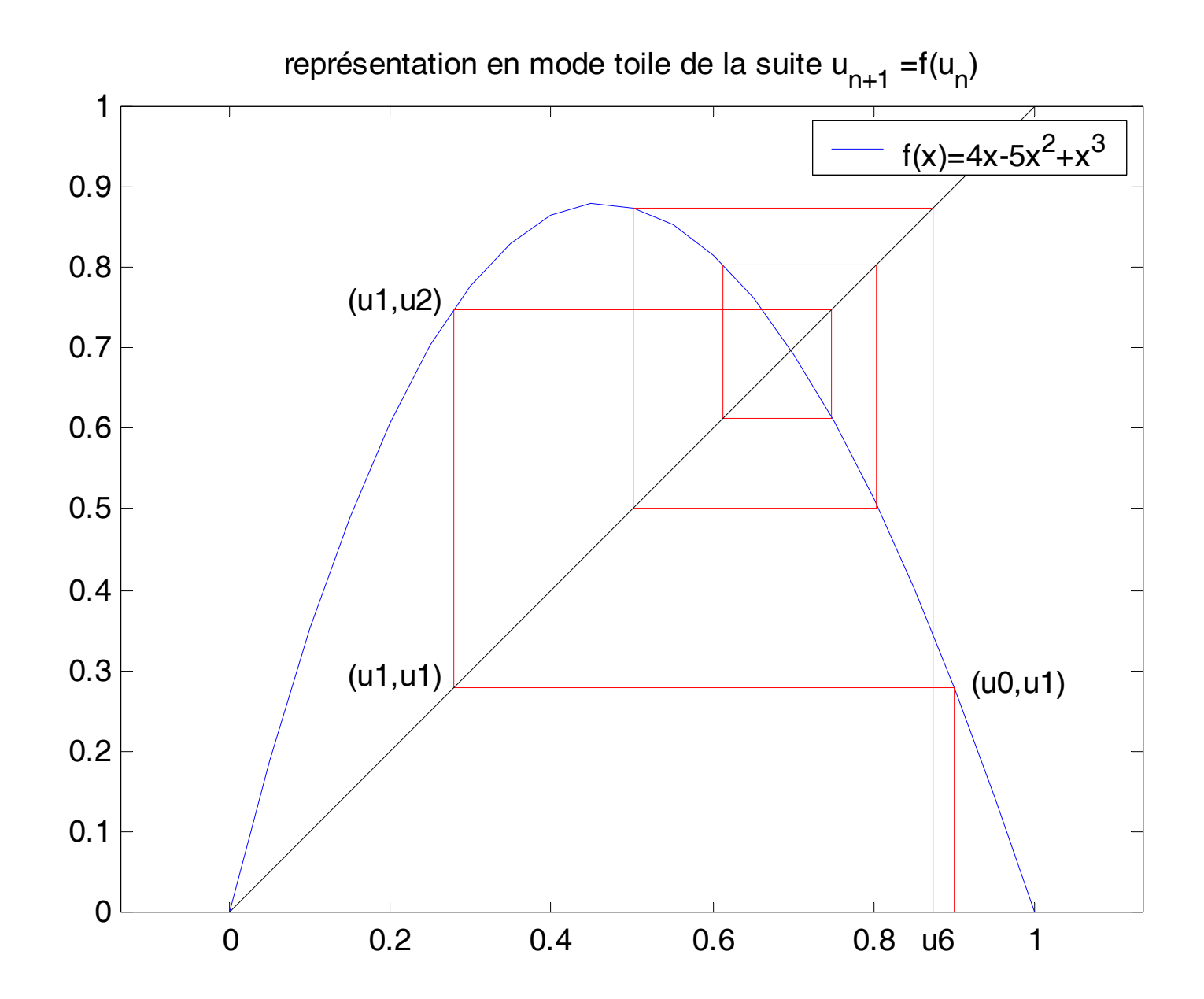

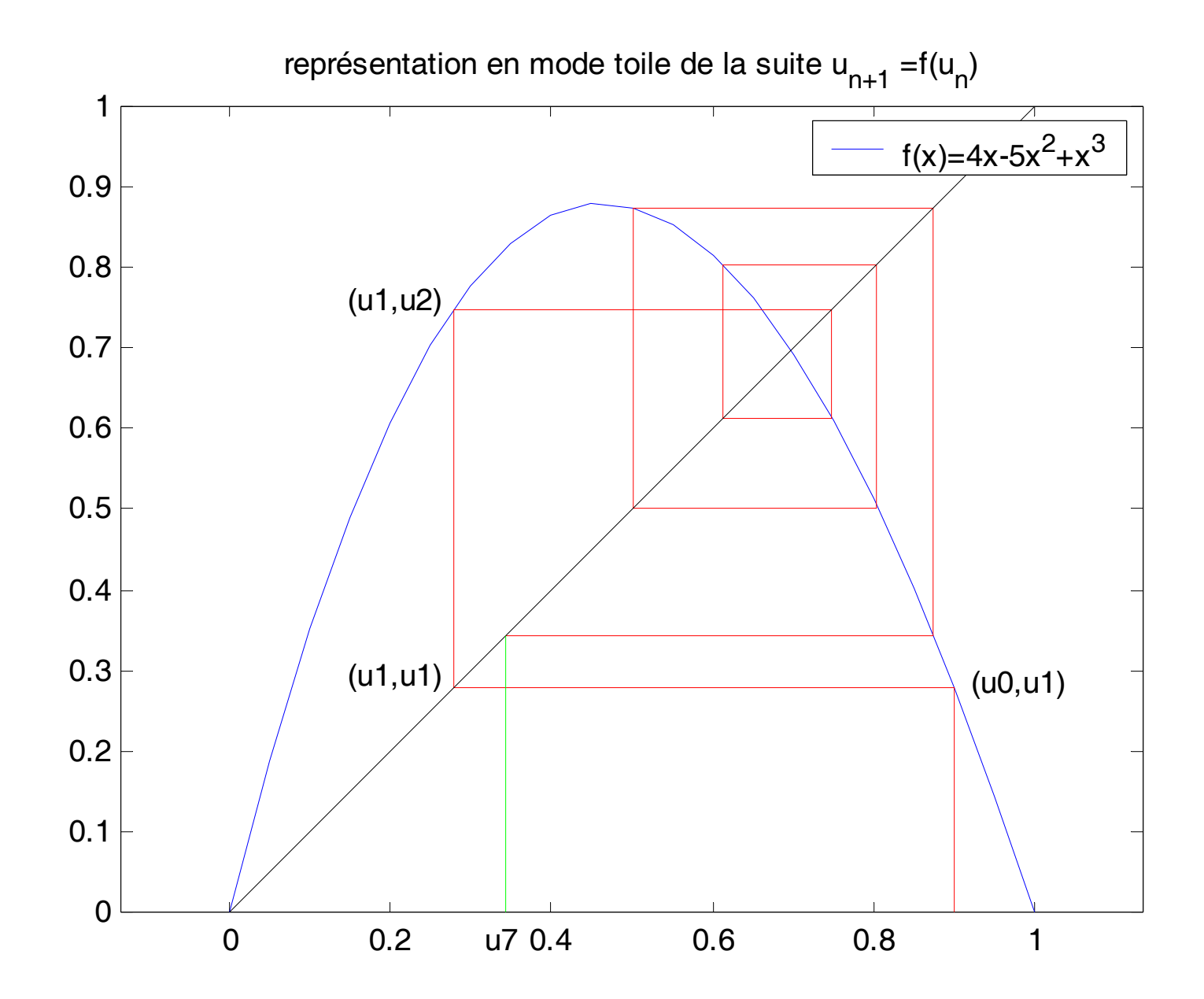

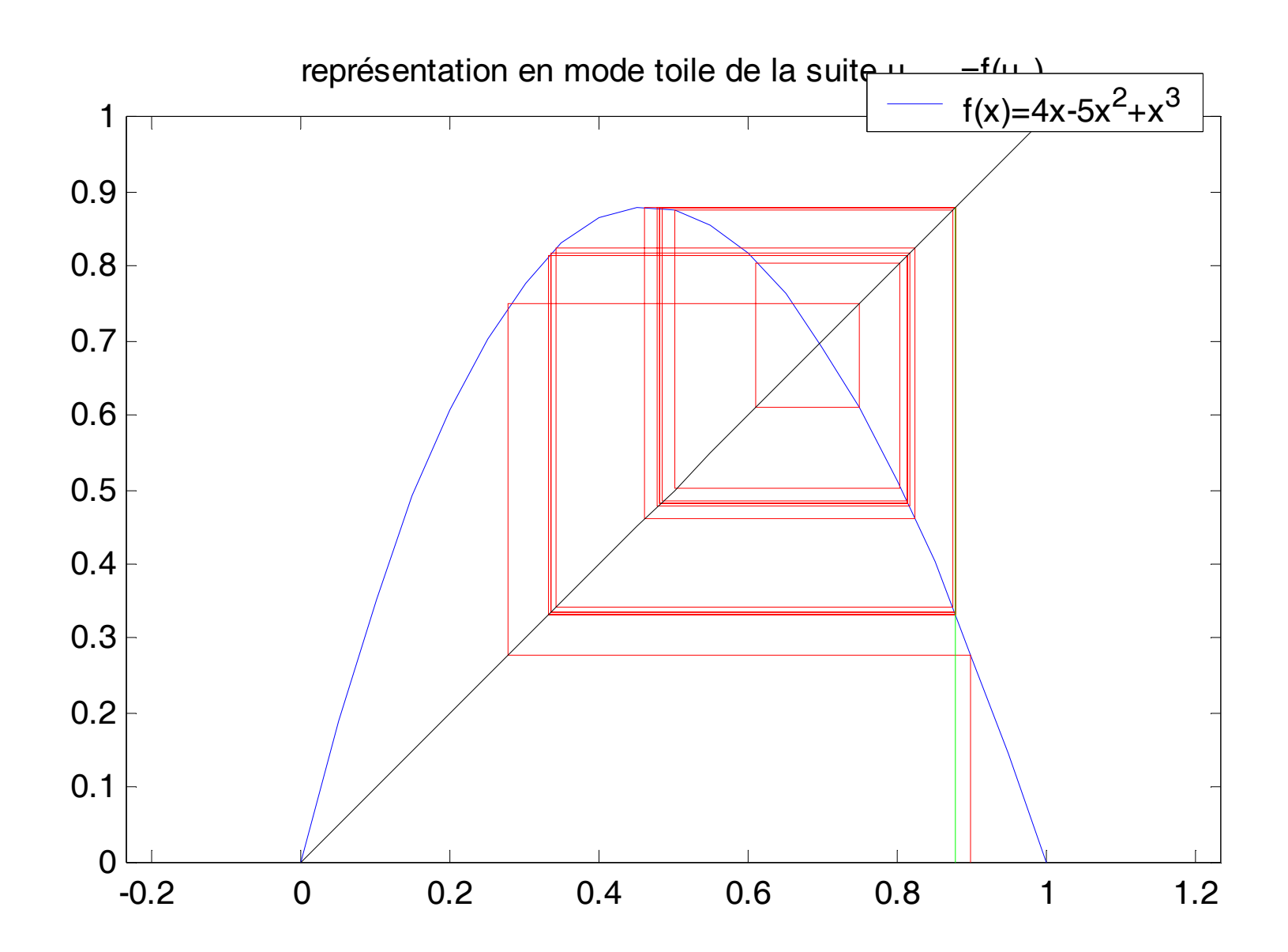

# Film

#### >> toile\_film(0.9,30)

Interroger help movie